Wireshark starten. Als ersten Schritt die Netzwerkkarte bestimmen, deren Verkehr protokolliert werden soll. Hier LAN-Verbindung. Die beiden darüber genannten Adapter gehören zu VMware.

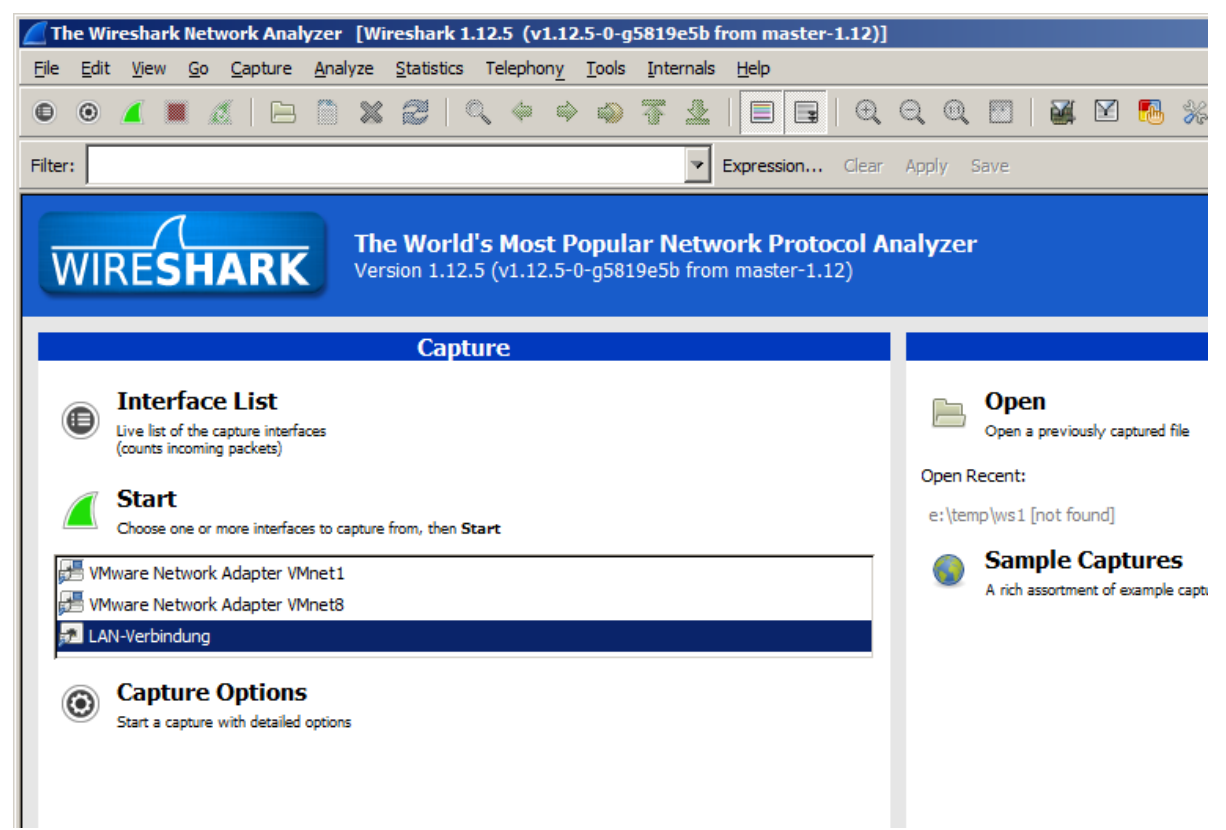

Anschließend auf Start klicken und das Protokollieren beginnt. Wenn nicht viel Verkehr ist, kann man die gewünschte IP-Adresse im Protokollfenster sehen und man klickt Stop zum Anhalten und schaut nach, was gelaufen ist. Ein Ausschnitt von meinem Rechner. IP-Adressen, die mit 192.168.\*.\* beginnen, sind aus dem lokalen Netz.

| $*$ LAN-Verbindung [Wireshark 1.12.5 (v1.12.5-0-g5819e5b from master-1.12)] |         |                                   |                   |                |                                                                                                    |
|-----------------------------------------------------------------------------|---------|-----------------------------------|-------------------|----------------|----------------------------------------------------------------------------------------------------|
| File Edit View Go Capture Analyze Statistics Telephony Tools Internals Help |         |                                   |                   |                |                                                                                                    |
| $\bullet$                                                                   | $\odot$ | A . A . B & & Q . Q . Q . Q & T   | 显                 | $\Box$<br>目    | $\mathbb{R} \otimes \mathbb{R} \otimes \mathbb{R} \otimes \mathbb{R} \otimes \mathbb{R} \otimes \mathbb{R}$ |
| $\overline{\phantom{a}}$<br>Expression Clear Apply Save<br>Filter:          |         |                                   |                   |                |                                                                                                    |
| No.                                                                         |         | <b>Time</b><br>Source             | Destination       | Protocol       | Length Info                                                                                                 |
|                                                                             |         | 78 30.89237100(AsustekC 5d:88:ba  | <b>Broadcast</b>  | <b>ARP</b>     | 42 who has 192.168.0.9? Tell 192.168.0.3                                                                    |
|                                                                             |         | 79 31.89077700(AsustekC 5d:88:ba  | Broadcast         | <b>ARP</b>     | 42 who has 192.168.0.9? Tell 192.168.0.3                                                                    |
|                                                                             |         | 80 36, 51305200(192, 168, 0, 3    | 144.76.88.213     | <b>TCP</b>     | 66 50055-443 [SYN] Seq=0 Win=8192 Len=0 MS5=1260 WS=256 SACK_PERM=1                                         |
|                                                                             |         | 81 36.51353800(144.76.88.213      | 192.168.0.3       | <b>TCP</b>     | 66 443-50055 [SYN, ACK] Seq=0 Ack=1 Win=14600 Len=0 MSS=1460 SACK_F                                         |
|                                                                             |         | 82 36.51360700(192.168.0.3        | 144.76.88.213     | <b>TCP</b>     | 54 50055-443 [ACK] Seg=1 Ack=1 Win=66560 Len=0                                                              |
|                                                                             |         | 83 36, 51417600(192, 168, 0, 3    | 144.76.88.213     | <b>TLSV1.2</b> | 571 Client Hello                                                                                            |
|                                                                             |         | 84 36 51450600 (144, 76, 88, 213) | 192.168.0.3       | <b>TCP</b>     | 60 443-50055 [ACK] Seq=1 Ack=518 Win=15680 Len=0                                                            |
|                                                                             |         | 85 36.72991300(144.76.88.213      | 192.168.0.3       | <b>TLSV1.2</b> | 191 Server Hello, Change Cipher Spec, Encrypted Handshake Message                                           |
|                                                                             |         | 86 36 73322000(192.168.0.3        | 144.76.88.213     | TLSV1.2        | 105 Change Cipher Spec, Hello Request, Hello Request                                                        |
|                                                                             |         | 87 36.73360900(144.76.88.213)     | 192.168.0.3       | <b>TCP</b>     | 60 443-50055 [ACK] Seq=138 Ack=569 Win=15680 Len=0                                                          |
|                                                                             |         | 88 36.73586900(192.168.0.3        | 144.76.88.213     | TLSV1.2        | 847 Application Data                                                                                        |
|                                                                             |         | 89 36, 73620700(144, 76, 88, 213) | 192.168.0.3       | <b>TCP</b>     | 60 443-50055 [ACK] Seq=138 Ack=1362 Win=17280 Len=0                                                         |
|                                                                             |         | 90 37.03358600(144.76.88.213      | 192.168.0.3       | TLSV1.2        | 462 Application Data, Application Data, Application Data, Applicatio                                        |
|                                                                             |         | 91 37.23624400(144.76.88.213      | 192.168.0.3       | TLSV1.2        | 462 [TCP Retransmission] Application Data, Application Data, Applica                                        |
|                                                                             |         | 92 37.23633200(192.168.0.3        | 144.76.88.213     | <b>TCP</b>     | 66 50055-443 [ACK] Seq=1362 Ack=546 Win=66048 Len=0 SLE=138 SRE=546                                         |
|                                                                             |         | 93 37.23666400(144.76.88.213      | 192.168.0.3       | <b>TLSV1.2</b> | 88 Application Data                                                                                         |
|                                                                             |         | 94 37.44838300(192.168.0.3        | 144.76.88.213     | <b>TCP</b>     | 54 50055-443 [ACK] Seq=1362 Ack=580 Win=66048 Len=0                                                         |
|                                                                             |         | 95 37.72137200(192.168.0.3        | 144.76.88.213     | <b>TLSV1.2</b> | 969 Application Data                                                                                        |
|                                                                             |         | 96 37.72188900(144.76.88.213      | 192.168.0.3       | <b>TCP</b>     | 60 443-50055 [ACK] Seq=580 Ack=2277 Win=19136 Len=0                                                         |
|                                                                             |         | 97 38.06214300(144.76.88.213      | 192.168.0.3       | TLSV1.2        | 416 Application Data, Application Data, Application Data, Applicatio                                        |
|                                                                             |         | 98 38.27722600(192.168.0.3        | 144.76.88.213     | <b>TCP</b>     | 54 50055-443 [ACK] Seq=2277 Ack=942 Win=65792 Len=0                                                         |
|                                                                             |         | 99 38, 27764700(144, 76, 88, 213) | 192.168.0.3       | TLSVI.2        | 88 Application Data                                                                                         |
|                                                                             |         | 100 38.47995400(192.168.0.3       | 144.76.88.213     | <b>TCP</b>     | 54 50055-443 [ACK] Seq=2277 Ack=976 Win=65792 Len=0                                                         |
|                                                                             |         | 101 39.21029700(192.168.0.99      | 224.0.2.3         | IGMPV2         | 60 Membership Report group 224.0.2.3                                                                        |
|                                                                             |         | 102 40.37952700(AsustekC 5d:88:ba | <b>Broadcast</b>  | <b>ARP</b>     | 42 who has 192.168.0.101? Tell 192.168.0.3                                                                  |
|                                                                             |         | 103 40.38022500(BrotherI_a3:58:e4 | AsustekC 5d:88:ba | <b>ARP</b>     | 60 192.168.0.101 is at 00:1b:a9:a3:58:e4                                                                    |
|                                                                             |         | 104 40.38025200(192.168.0.3       | 192.168.0.101     | <b>SNMP</b>    | 120 get-request 1.3.6.1.2.1.25.3.2.1.5.1 1.3.6.1.2.1.25.3.5.1.1.1 1.                                        |
|                                                                             |         | 105 40.38395200(192.168.0.101     | 192.168.0.3       | <b>SNMP</b>    | 123 get-response 1.3.6.1.2.1.25.3.2.1.5.1 1.3.6.1.2.1.25.3.5.1.1.1 1                                        |

Die IP-Adresse 144.76.88.213 ist übrigens club.computerwissen.de